## **Updating your user information**

10/08/2024 2:22 pm EDT

If you wish to update your name or password in the InsightStore, use the *Profile* link in the lower section of the left navigation bar.

## **Update user information**

Each field on the *Basic Information* screen is required. To change your first name, last name, or email address, please enter the new information here and hit *Save*.

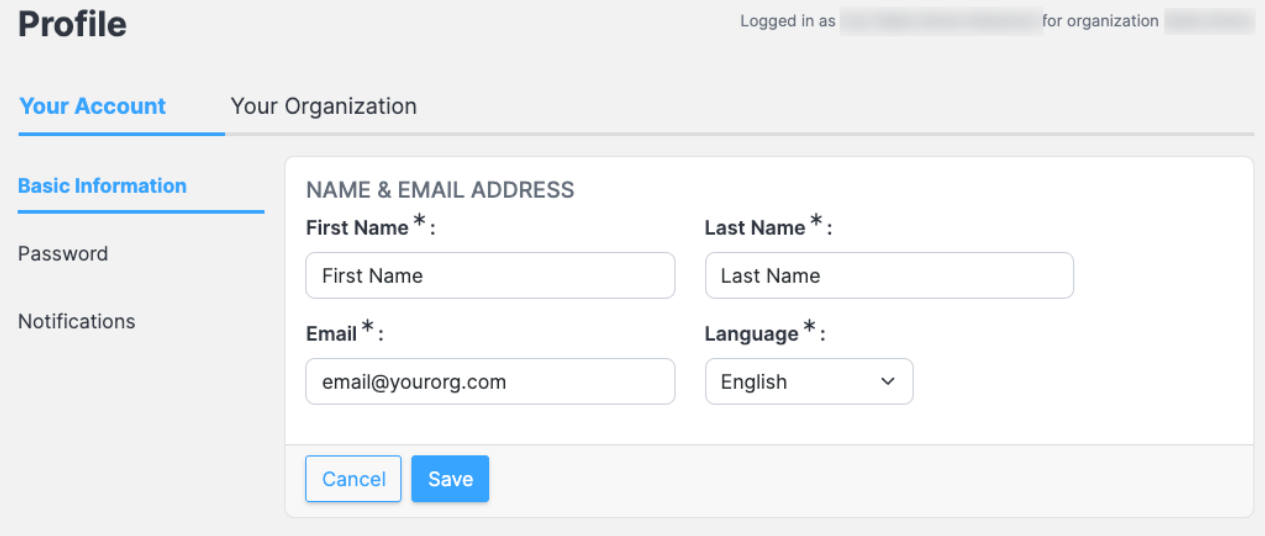

## **Change password**

To change your password, use the *Password* link to the left of the user information.

Enter the new password, then enter it again to confirm it, then hit *Save*.

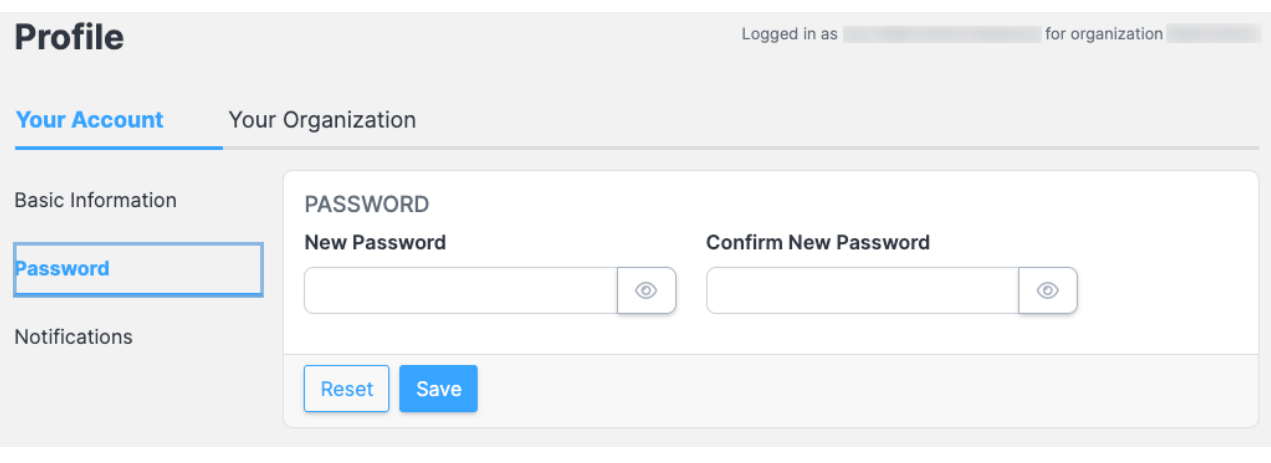